## **[Rejestr czynności](https://pomoc.comarch.pl/altum/2023/documentation/rejestr-czynnosci/)**

Rejestry czynności i naruszeń umożliwiają prowadzenie rejestru czynności przetwarzania danych osobowych, takich jak definiowanie osób odpowiedzialnych za administrację danymi osobowych czy określenie kategorii przetwarzania danych.

Rejestr dostępny jest z poziomu zakładki *CRM -> Rejestr czynności*.

Po wybraniu przycisku [**Dodaj**] otworzony zostaje formularz pozwalający na wprowadzenie informacji o zakresie i charakterze przetwarzania danych osobowych.

*Panel boczny* zawiera następujące pola:

- **ID** unikalny identyfikator rejestru czynności w formacie RRRR/MM/DD/ID
- **Nazwa rejestru** pole tekstowe umożliwiające nadanie nazwy (pole nieobowiązkowe)
- Podstawowe pola umożliwiające wybranie **osób odpowiedzialnych za administrację danymi**: *Administratora*, *Przedstawiciela* oraz *Inspektora*, którymi mogą zostać osoby wskazane z listy pracowników lub kontrahentów (zarówno nabywców i dostawców) zdefiniowanych w systemie. Wybór kontrahenta/pracownika z listy powoduje wyświetlenie listy wyboru danych adresowych przypisanych do wskazanego obiektu.
- *Pobierz dane z pieczątki firmy* parametr domyślnie odznaczony, dostępny pod polem *Administrator*. Parametr ten może zostać zaznaczony wyłącznie, gdy na karcie centrum typu firma, w kontekście której pracuje zalogowany operator, zdefiniowana jest nazwa firmy. Zaznaczenie parametru powoduje automatyczne ustalenie administratora na podstawie nazwy firmy oraz pobranie jego danych adresowych jako danych administratora.

## Uwaga

Po zaznaczeniu parametru *Pobierz dane z pieczątki firmy* nie ma możliwości zmiany administratora rejestru czynności – pole to zostaje nieaktywne.

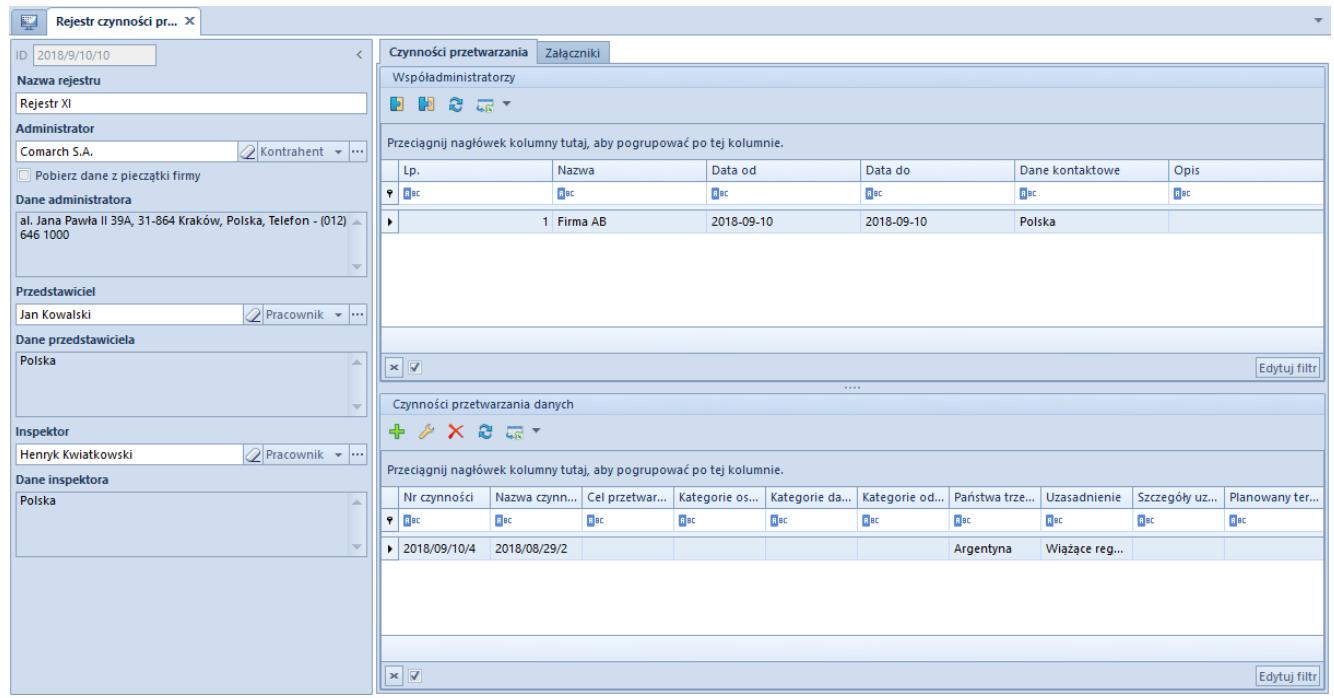

Rejestr czynności

Zakładka *Rejestry czynności przetwarzania* składa się z dwóch sekcji:

- **Współadministratorzy** umożliwia zdefiniowanie kontrahentów/pracowników jako współadministratorów przetwarzania danych osobowych. Nad listą dostępne są standardowe przyciski umożlwiające dołączanie oraz odłączanie obiektów oraz eksport do arkusza kalkulacyjnego. W sekcji prezentowane są:
- **Nazwa** kontrahenta lub imię i nazwisko pracownika
- **Daty od/do** określające czas pełnienia funkcji współadministratora
- **Dane kontaktowe** kontrahenta/pracownika wybrane przez operatora podczas definiowania współadministratora
- **Opis** pole umożliwiające zdefiniowanie dodatkowych informacji o wpóładministatorze

Sekcja *Czynności przetwarzania danych* umożliwia wprowadzenie informacji dotyczących kategorii przetwarzanych danych oraz

ich właścicieli i odbiorców, rejestrację uzasadnień przekazania danych oraz określenie terminu ich przechowywania. Po wybraniu przycisku [**Dodaj**] pojawia się formularz szczegółów aktywności, który zawiera:

- **Numer** unikalne ID czynności nadawane automatycznie podczas zapisu
- **Nazwa czynności** pole tekstowe umożliwiające nadanie nazwy
- **Cel przetwarzania danych** pole tekstowe pozwalające na określenie celu zarejestrowania danej czynności
- **Kategorie osób/danych osobowych/odbiorców danych** pola tekstowe ograniczone do 4000 znaków
- **Planowane terminy usunięcia danych** pole tekstowe ograniczone do 4000 znaków

Dodatkowo, na zakładce *Państwa trzecie – przekazanie danych*, operator ma możliwość wyboru krajów, do których nastąpi przekazanie danych osobowych wraz z odpowiednim uzasadnieniem. Na jednym formularzu, dany kraj może zostać wybrany tylko raz.

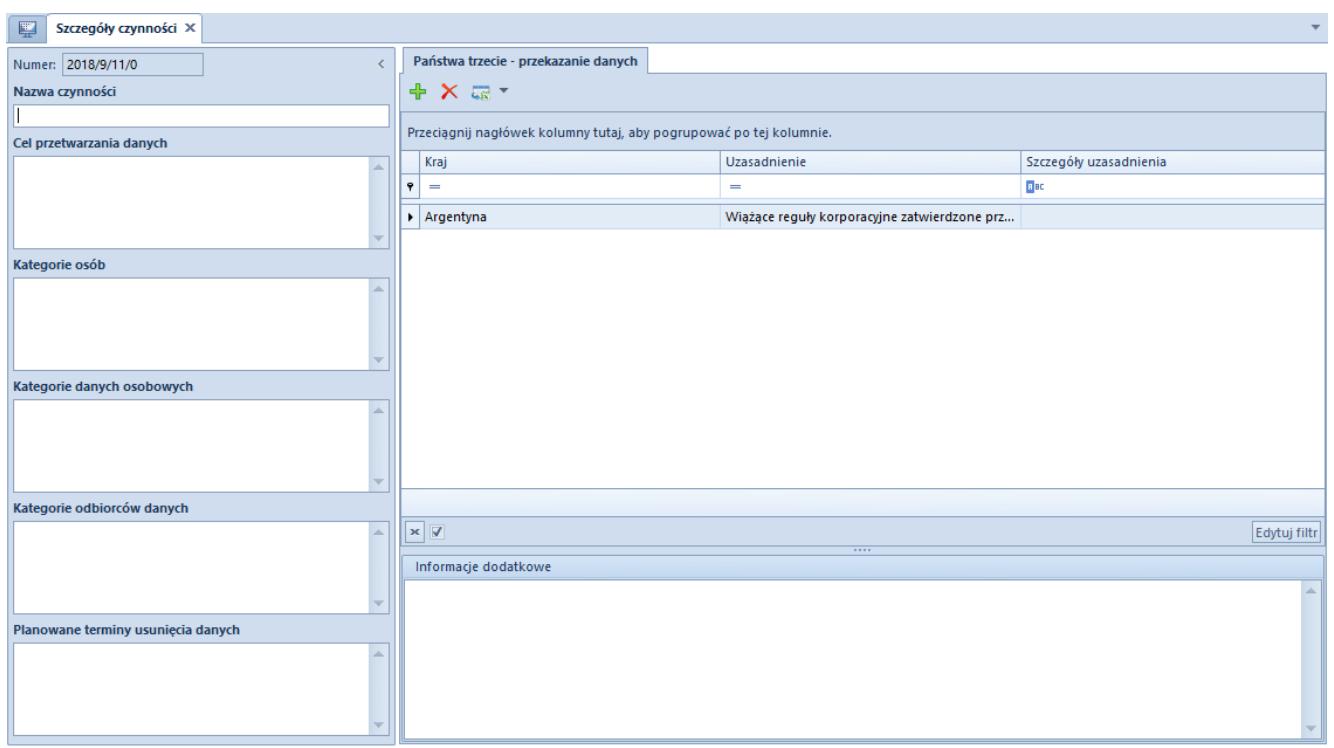

Formularz szczegółów aktywności

Wartości kolumny *Uzasadnienie* pobierane są ze słownika

uniwersalnego: *Uzasadnienie przekazania danych* (*Konfiguracja -> Słowniki Uniwersalne -> Przetwarzanie danych osobowych*). Z poziomu słownika użytkownik ma również możliwość definiowania własnych wartości.

Rozwinięcie uzasadnienia można również określić w polu *Szczegóły uzasadnienia*.